**جــــــــــامعة سباء كلیة الحاسوب و تكنولوجیا المعلوماتشبكات 2 عملي** a, R2 PC 1 PC<sub>2</sub> **مدرس المادة الاستـــــاذ البھره كتابة الدورس الطالب : عبدالرحمن عبید X.M.T تخصص تكنولوجیا المعلومات T.I Joson NetSim for CCNA v6.00 - [eRouter 2]** Modes Devices Tools Ordering Window Help B  $\mathbb{Z}$ 河 反 **FI** බ eRouters Lab Navigator eSwitches eStations **NetMap** Remote Control Router> Router>en **Router#config** Enter configuration commands, one per line. End with CHTL/Z. *Router(config)#interface serial 0<br>Router(config-if)#2* Router(config)#interface serial 0<br>Router(config-if)#ip address 192.168.0.1  $\stackrel{\wedge}{\text{\tiny{\#}}}\textit{Invalid input detected at ``\wedge''}\textit{ marker.}$ *Router(config-if)#ip address 192.168.0.1 255.255.255.0*<br>Router*(config-if)#no shut*<br>i.TNK-2.1mpcrrr Router(config-if)#ip addr<br>&LINK-3-Uppers *Abdief(contig-if)#no shut*<br>*@LINK-3-UPDOWN: Interface Serial0, changed state to up*<br><sup>Router</sup>(*config-if)#exit*<br>LINK-3-UPDOWN, 7-4 Router(config-if)#exit enator(conrig-if)#exit<br>%LINK-3-UPDOWN: Interface Serial0, changed state to down<br>%LINEPR0T0-5-UPDOWN: Line protocol on Interface Co down *CARA-3-UPDOWN: Interface Serial0, changed state to down<br>@LINEPR0T0-5-UPDOWN: Line protocol on Interface Serial0, changed state to<br><sup>Outer(config)#router rip*</sup> down Router(config)#router rip Router(config-router)# 6/8/2008  $8.02 \text{ PM}$ **[محاضرات مادة شبكات موسعة]**

**جمیع محاضرات مادة شبكات موسعة ( الجـــــــــــزاء العمــــــلي ) تدریس الاستـــاذ البھره**

Ethernet قبل للتوسع الى 4

**المحــــــــــاضرة : الاولــــــــــــــــى**

Model 17.10 17.20 17.21 Serial 1600 1700 2600 3400 **تعریف الروتر Router ؟ ھو عبارة عن جھاز یشبة الكمبیوتر من ناحیة وجود بعض القطع مثل RAM -1 ROM -2 CPU -3 -4 نظام تشغیل خاص فیة الا انھ لیس بجھاز كمبیوتر و عملة الاساسي الموائمة بین الشبكات المختلفة بغض النظر عن نوع البروتكول المستخدم فیھا و نوع نظام التشغیل متى نعتبر الشبكة انھا شبكة موسعة ؟ اذا احتوت احد الادوات التالیة Router -1 GateWay -2 WiFi -3 WiMAX -4 بعض انواع و طرازات روترات سیسكو ؟**  مثال لطرازات مودیل 1700 یحتوي على منفذین Ethernet قبل للتوسع الى 4 یحتوي على 4 منافذ

 $\frac{1}{\sqrt{2}}$ XMT **انواع التوصیل بین الروترات ؟ Ethernet -1 Fast Ethernet -2 Serial -3 ISDN -4**

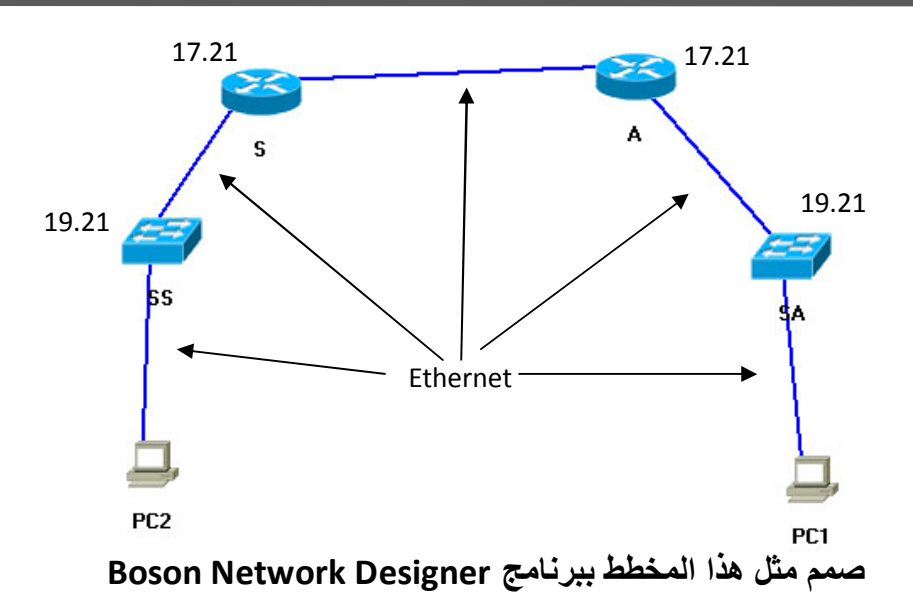

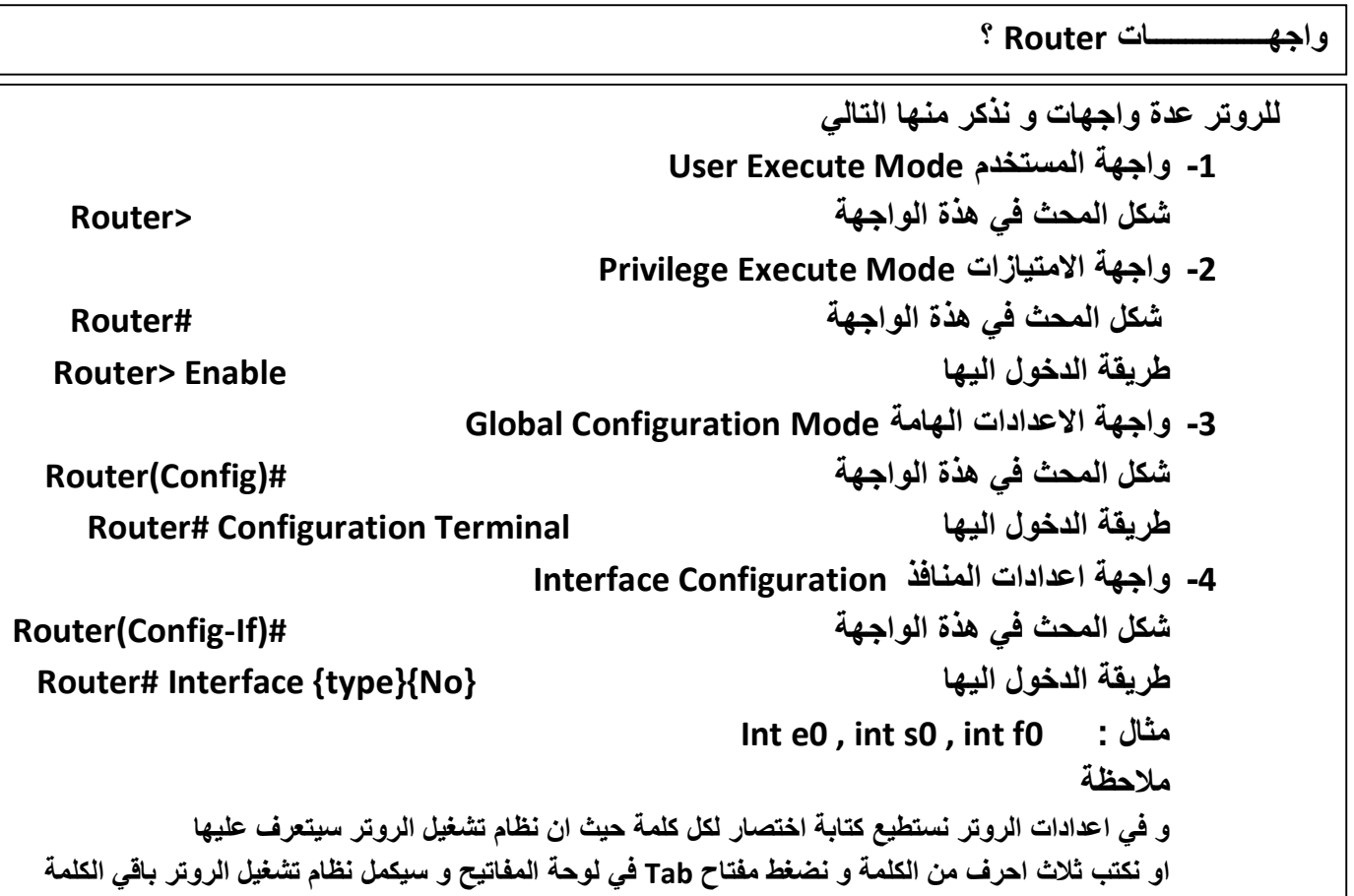

 $\mathbb{Z}$  xmt

**امر الحفظ في الروتر Router**

**الحفظ في الروتر عبارة عن نسخ الملف الفعال الموجود في ذاكرة RAM الى ذاكرة NVRAM**

# **Router# Copy running-config startup-config**

**بعض اوامر الـ Show ؟** 

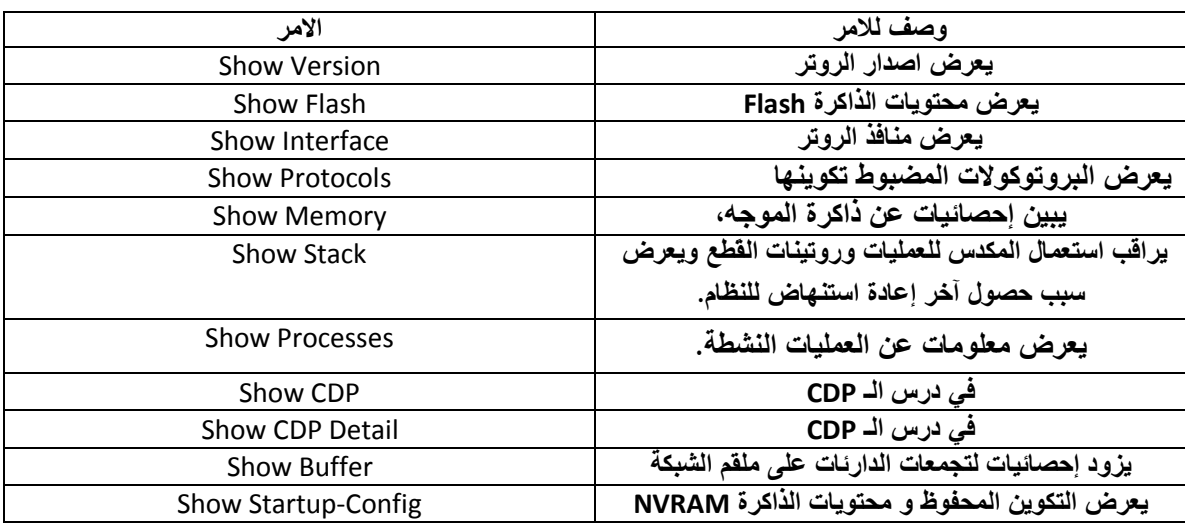

**الواجب : ماھو اختصار 9DB ؟** 

**انتھت المحاضرة** 

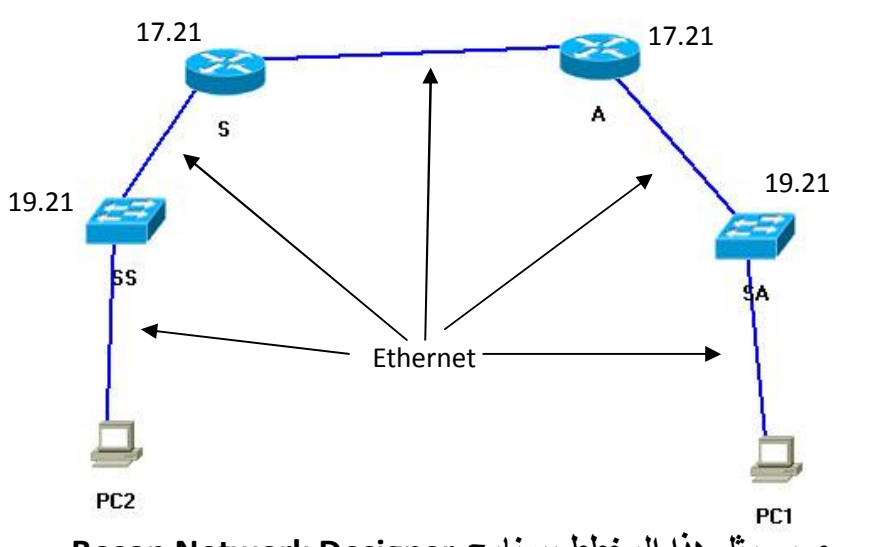

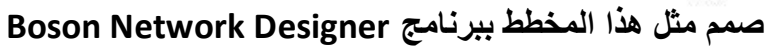

**اعدادات الروتر Configuration Router الان سنقوم بتغیر اسم الروتر الى Sana ونعطیة كلمة سر للدخول ؟ Router> Router>en Router#config T Router(config)#Hostname Sanaa Sanaa(config)#enable Password 123 Ctrl + Z Sanaa#copy run start** 

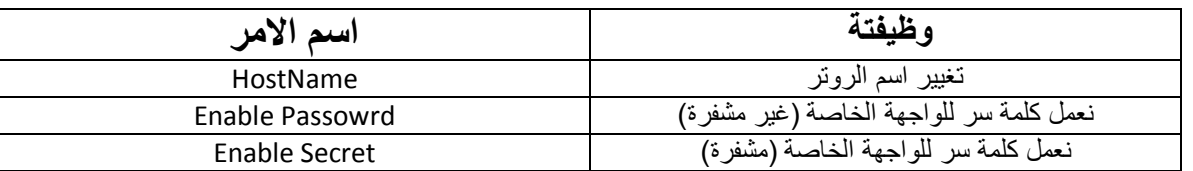

**Router#config T Sanaa (config) #enable Secret 1234** 

**Ctrl + Z** 

**Sanaa#copy run start** 

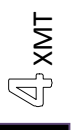

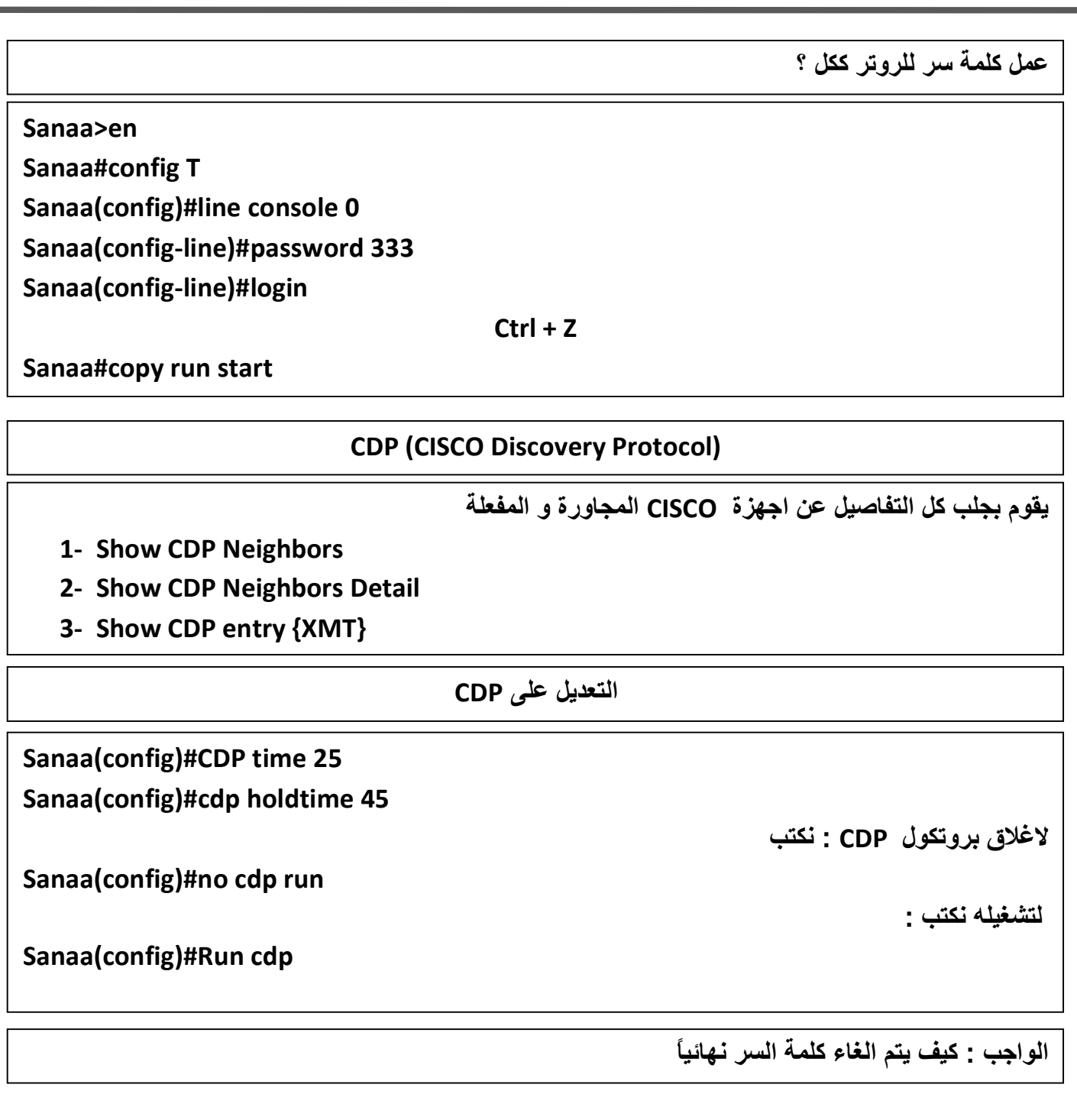

**انتھت المحاضرة** 

 $\mathbb{S}_{\mathbf{XMT}}$ 

**محـــــاضرات العملي : مدرس المادة الاستـــــاذ : البھره كتابة الدورس الطالب : عبدالرحمن عبید (T.I(**

**المحــــــــــاضرة : الرابعــــــــــــھ**

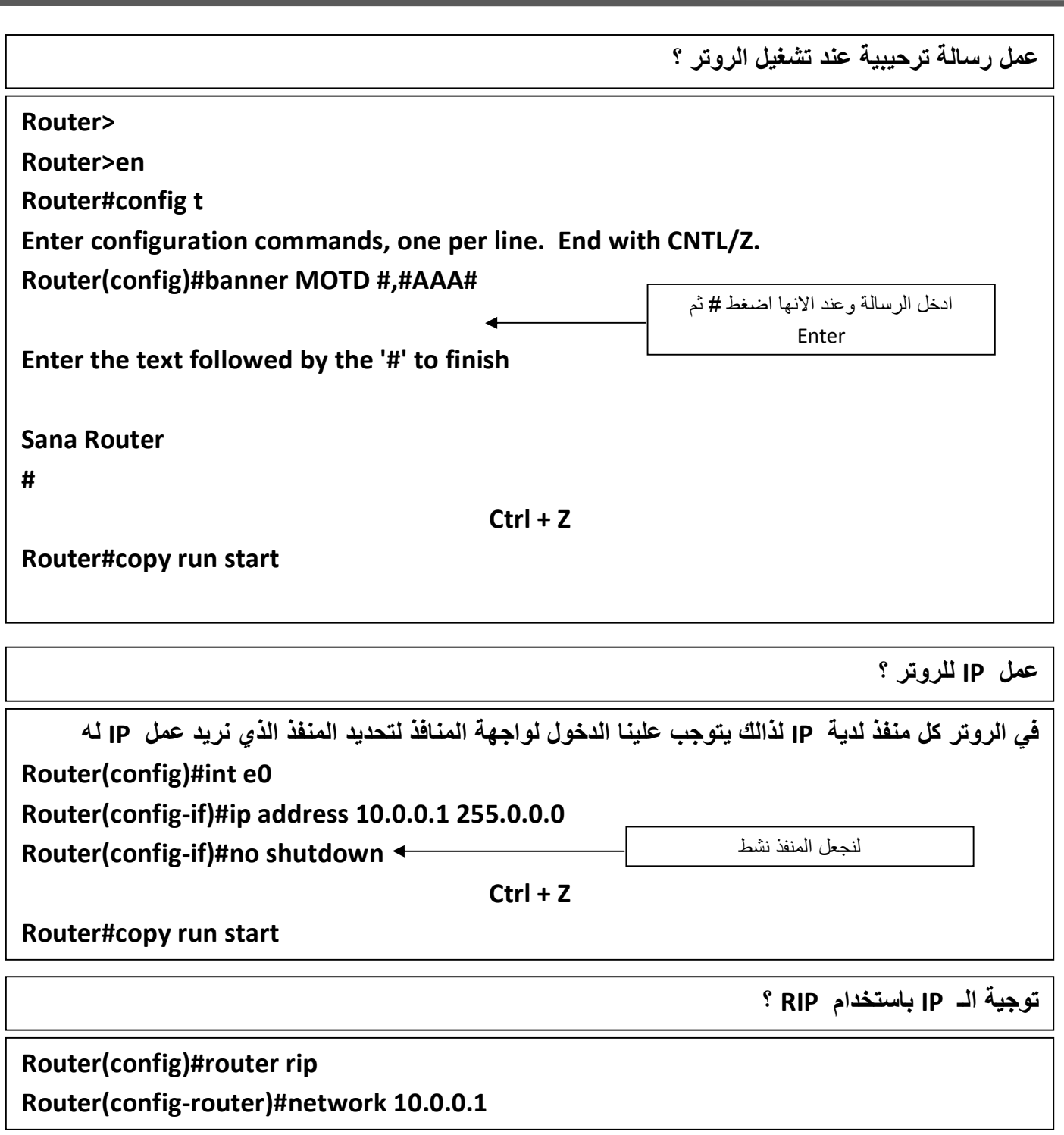

**تكوین اسم للـ IP للتعامل معة ؟** 

# **XMT (config) # ip host R2 10.0.0.2**

**امر الـ Ping**

**یقوم ھذا الامر بفحص الاتصال بین الاجھزة فاذا كانت الاجابة 5/5 اذن الاتصال سلیم** 

**XMT#ping 10.0.0.1** 

**XMT#ping R2** 

**Type escape sequence to abort.** 

**Sending 5, 100-byte ICMP Echos to 10.0.0.1, timeout is 2 seconds:** 

**.....** 

**Success rate is 0 percent (5/5), round-trip min/avg/max = 1/2/4 ms** 

**الواجب : ماھو اختصار RIP**

# **انتھت المحاضرة**

# **المحــــــــــاضرة : الخـــــامســــــھ**

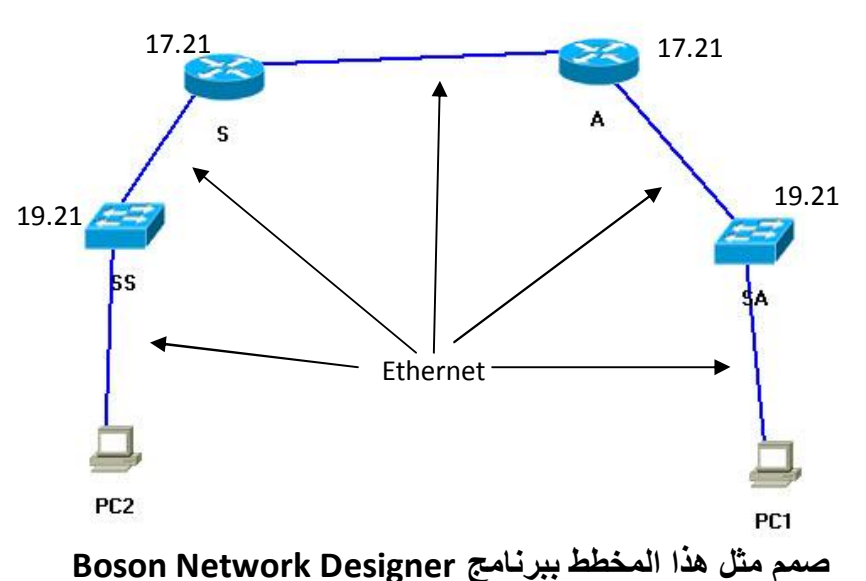

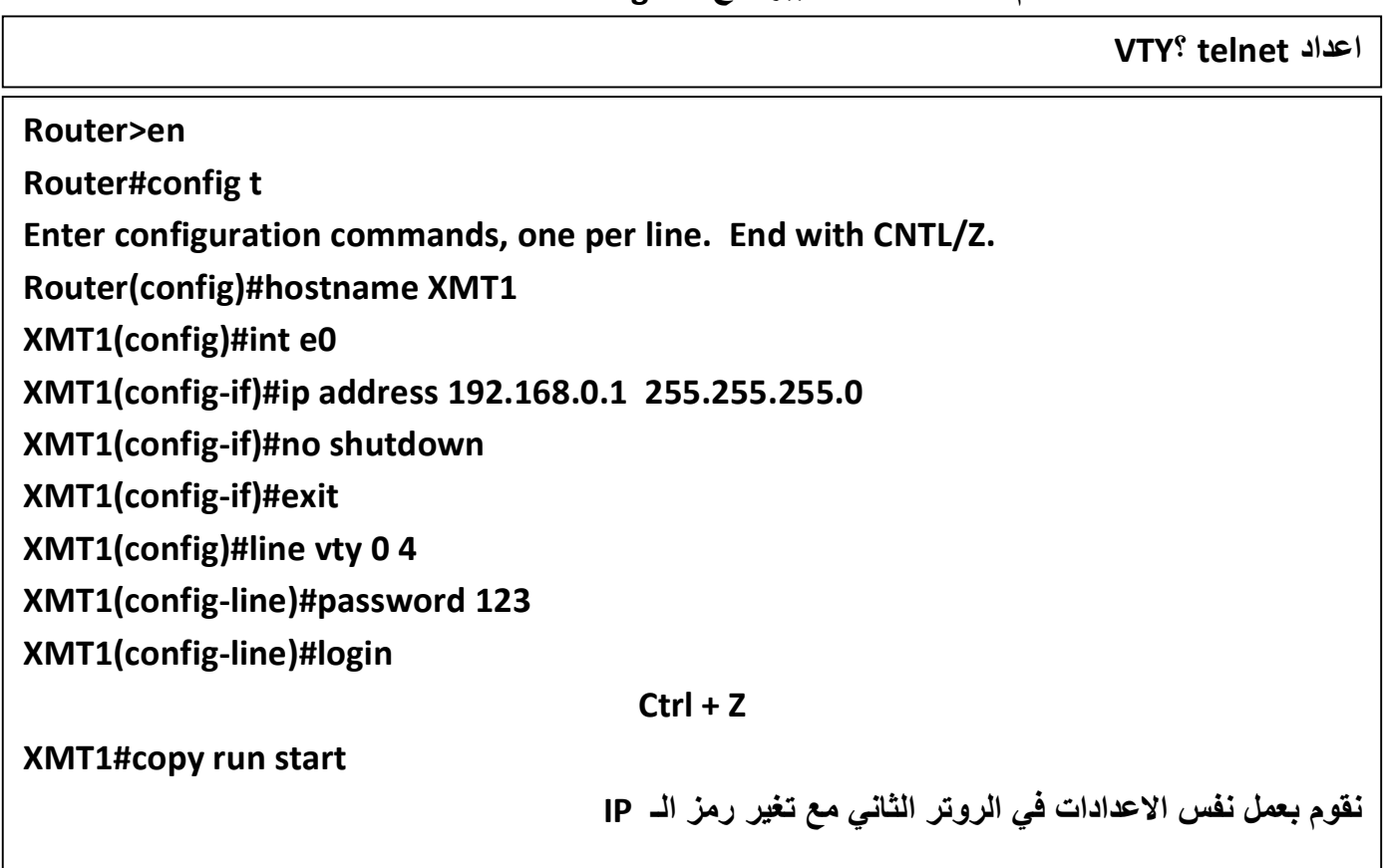

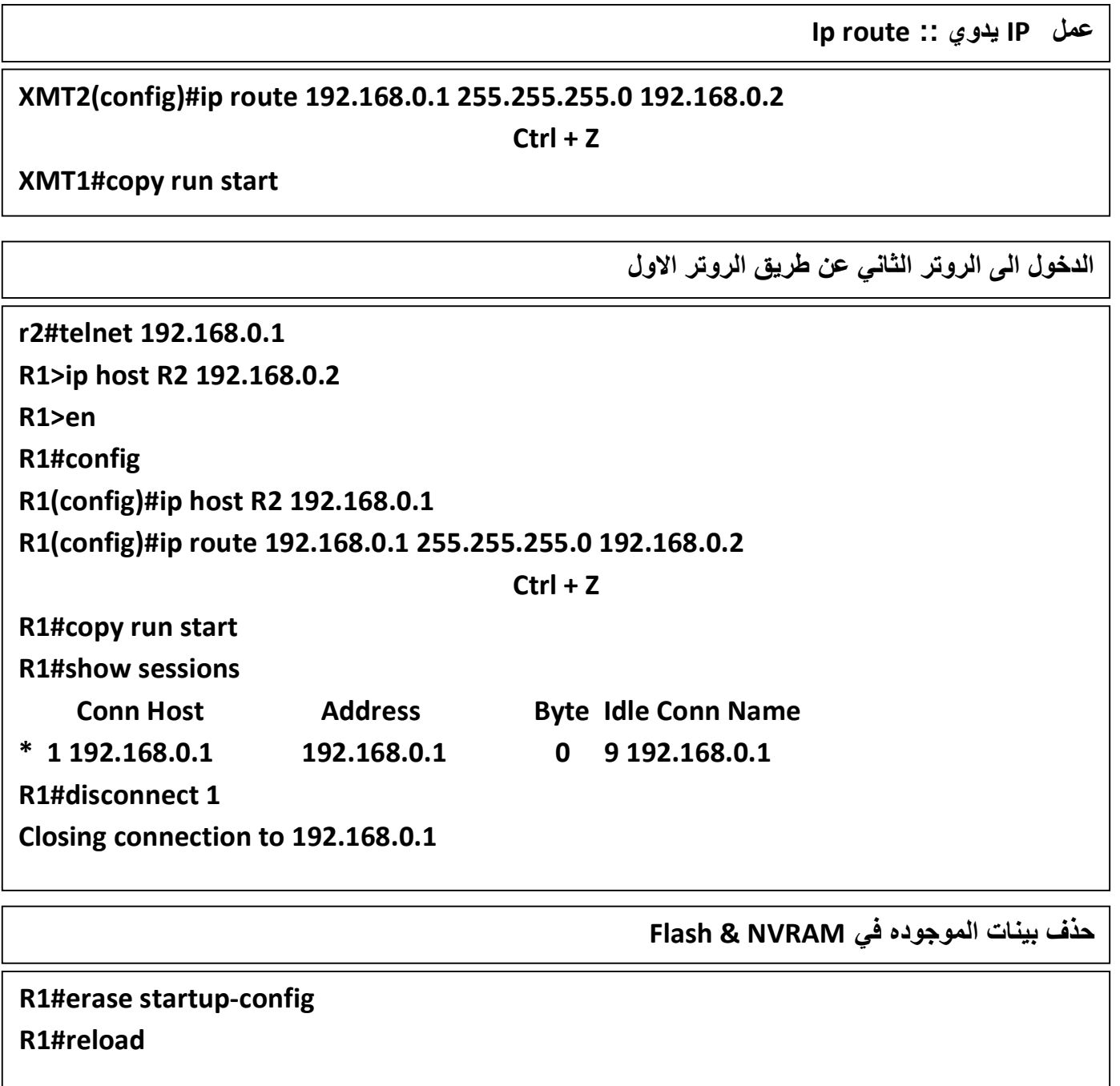

**الواجب : ماھو اختصار VTY**

**انتھت المحاضرة** 

 $\circledcirc$  xmt

**محـــــاضرات العملي : مدرس المادة الاستـــــاذ : البھره كتابة الدورس الطالب : عبدالرحمن عبید (T.I(**

**المحـــــــــاضرة : الســـــــــادســــھ**

**محـــــاضرات العملي : شبــــكات 2**

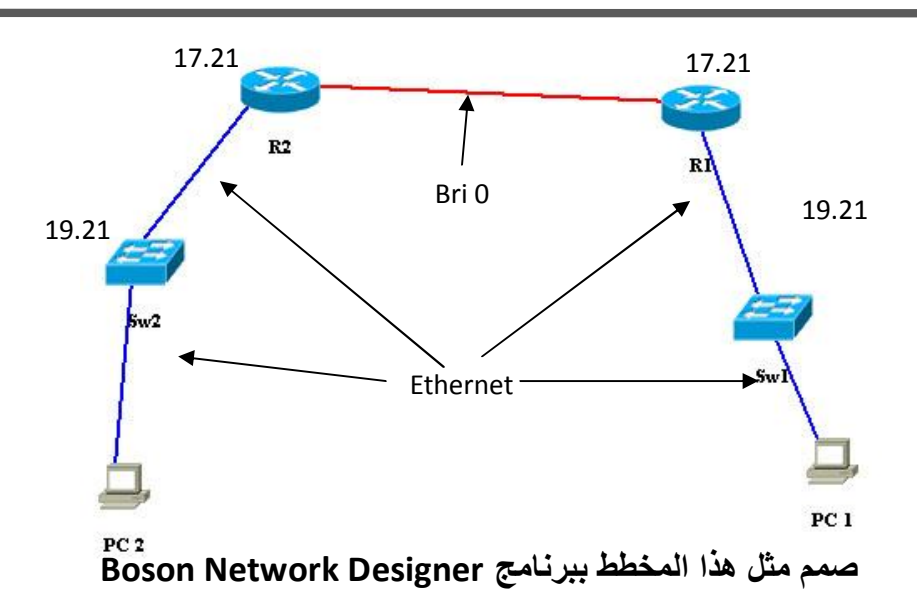

**اعداد ISDN ؟BRI** 

**Router>en** 

**Router#config t Router(config)#hostname R1 R1(config)#int Bri0 R1(config-if)#ip address 192.168.0.1 255.255.255.0 R1(config-if)#no shut R1(config-if)#exit R1(config)#isdn switch-type basic-ni R1(config)#int bri0 R1(config-if)#isdn spid1 3217782010100 R1(config-if)#dialer string 7782010 R1(config-if)#exit R1(config)#dialer-list 1 protocol ip permit R1(config)#int bri0 R1(config-if)#dialer-group 1 Ctrl + Z** 

**R1#copy run start**

**نقوم بعمل نفس الاعدادات بالروتر الثاني و لكن مع تغییر Hostname و الـ Address IP** 

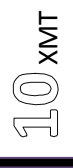

**المحـــــــــاضرة : الســـــــــادســــھ**

 **ISDNلدیھا Switches محدده من قبل الشركة المزوده** 

**الواجب : ماھو اختصار Bri**

**انتھت المحاضرة** 

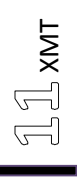

**المحــــــــــاضرة : الســـــــــابعة محـــــاضرات العملي : شبــــكات <sup>2</sup>**

**اعدادات الـــ Switch**

**تغییر رقم الـ IP للـ Switch و تغیر اسم الـ Switch و تسمیة XMT**

**و نكتب gateway Default رقم الروتر كما في المثال** 

**الان سنقوم بتغیر رقم الـ IP للـ Switch بشكل عام و لیس لمنفذ معین ملاحظة : یمكن اعطاء IP لكل منفذ من منافذ الـ Switch نقوم بالدخول الى واجھة المستخدم و منھا الى واجھة الامتیازات كما في الروتر و نغیر رقم الـ IP**

**>en** 

**#config t** 

 **(config)#hostname XMT** 

**XMT(config)#ip address 10.0.0.1 255.0.0.0** 

**XMT(config)#ip default-gateway 10.0.0.2** 

**Ctrl + Z** 

**استعراض address Mac للاجھزة المرتبطھ بالـ Switch**

**XMT#show mac-address-table**

**استعراض جمیع منافذ الـ Switch** 

**XMT# show interface**

**تستطیع ایظاً عمل اعدادات الـ CDP و استعراضھا كما في الروتر** 

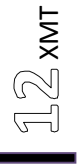

**عمل كلمة سر للـ Switch** 

**XMT(config)#enable password level 1 we**

**XMT>en** 

**XMT#config t** 

**XMT (config)#enables password level 15 XMT** 

**Ctrl + Z**

الان قم بتجربة الخروج من الـ Switch و العوده الية ( الخروج من واجهة الامتيازات فقط ) لان كلمة السر **معمولة لواجھ الامتیازات فقط** 

**انتھت المحاضرة** 

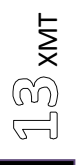

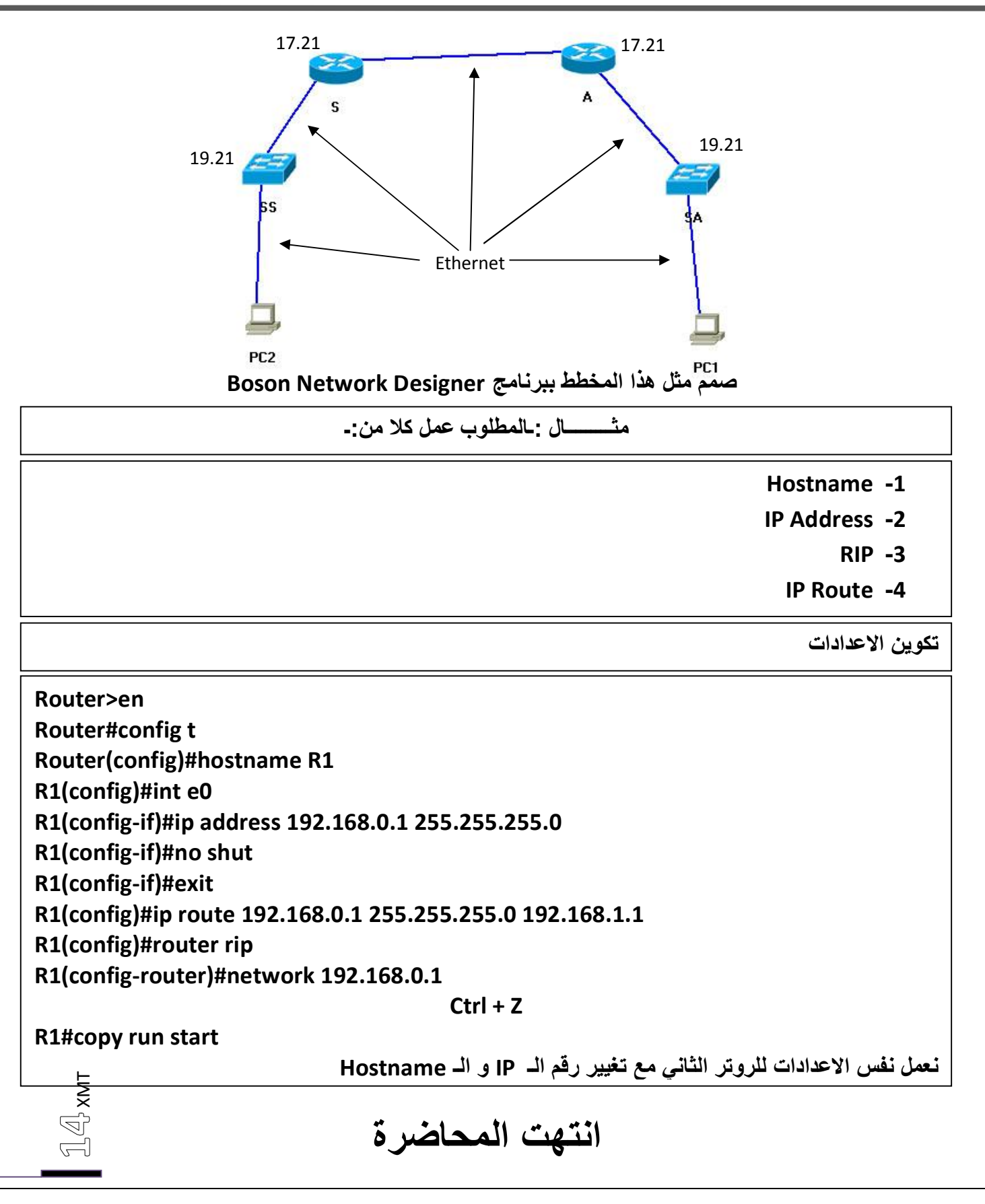

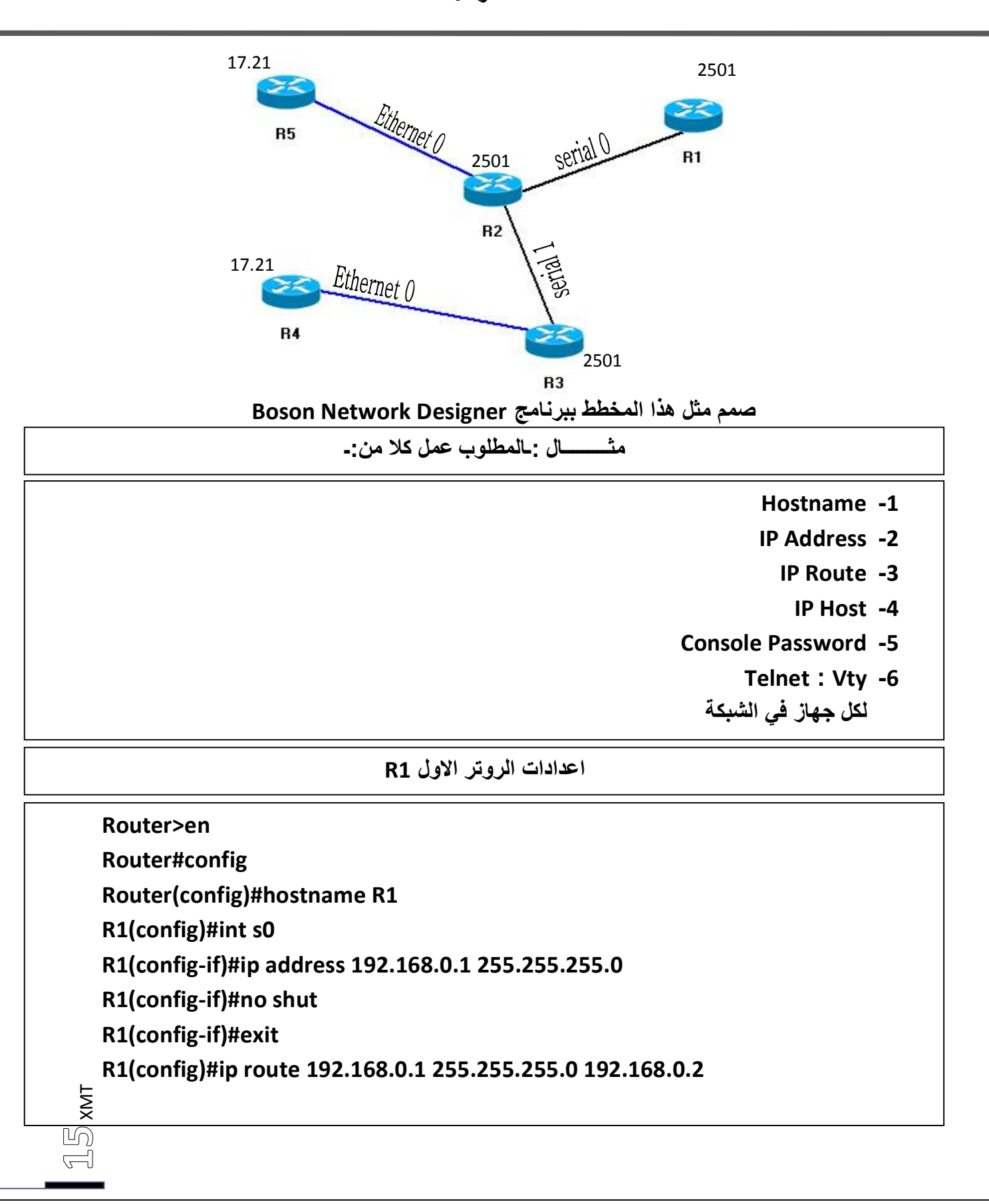

- **R1(config)#ip host R2 192.168.0.2**
- **R1(config)#line console 0**
- **R1(config-line)#password 123**
- **R1(config-line)#login**
- **R1(config-line)#exit**
- **R1(config)#line vty 0 4**
- **R1(config-line)#password 123**
- **R1(config-line)#login**

**Ctrl + Z** 

**R1#copy run start**

**اعدادات الروتر الثاني 2R**

XMT **Router>en Router#config t Router(config)#hostname R2 R2(config)#int s0 R2(config-if)#ip address 192.168.0.2 255.255.255.0 R2(config-if)#clock rate 64000 R2(config-if)#no shut R2(config-if)#exit R2(config)#int s1 R2(config-if)#ip address 192.168.1.1 255.255.255.0 R2(config-if)#no shut R2(config-if)#exit R2(config)#int e0 R2(config-if)#ip address 192.168.4.1 255.255.255.0 R2(config-if)#no shut R2(config-if)#exit R2(config)#ip host R1 192.168.0.1 R2(config)#ip host R3 192.168.1.2 R2(config)#ip host R5 192.168.4.2** 

**R2(config)#ip route 192.168.0.2 255.255.255.0 192.168.0.1 R2(config)#ip route 192.168.1.1 255.255.255.0 192.168.1.2 R2(config)#ip route 192.168.4.1 255.255.255.0 192.168.4.2 R2(config)#line console 0 R2(config-line)#password 123 R2(config-line)#login R2(config-line)#exit R2(config)#line vty 0 4 R2(config-line)#password 123 R2(config-line)#login** 

### **Ctrl + Z**

**R2#copy run start**

 $\overline{\overline{C}}$ 

**اعدادات الروتر الثالث 3R**

<del>∟</del> R3(config-line)#login<br>≅ R3(config-line)#exit **Router>en Router#config Router(config)#hostname R3 R3(config)#int s1 R3(config-if)#ip address 192.168.1.2 255.255.255.0 R3(config-if)#clock rate 64000 R3(config-if)#no shut R3(config-if)#exit R3(config)#int e0 R3(config-if)#ip address 192.168.3.1 255.255.255.0 R3(config-if)#no shut R3(config-if)#exit R3(config)#ip host R4 192.168.3.2 R3(config)#ip route 192.168.3.1 255.255.255.0 192.168.3.2 R3(config)#ip route 192.168.1.2 255.255.255.0 192.168.1.1 R3(config)#line con 0 R3(config-line)#password 123 R3(config-line)#exit**

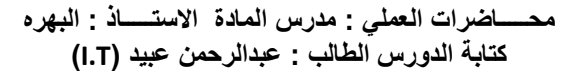

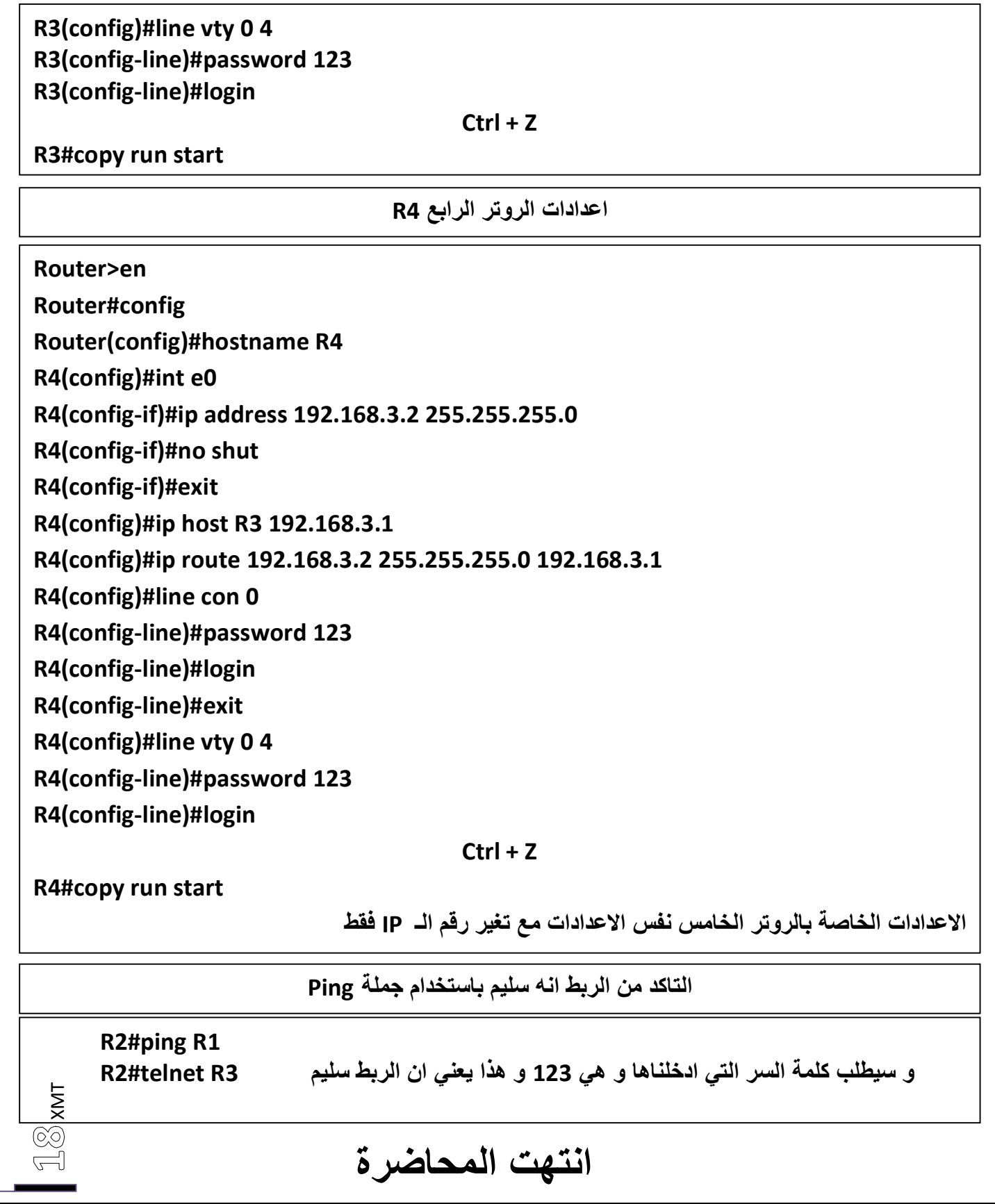

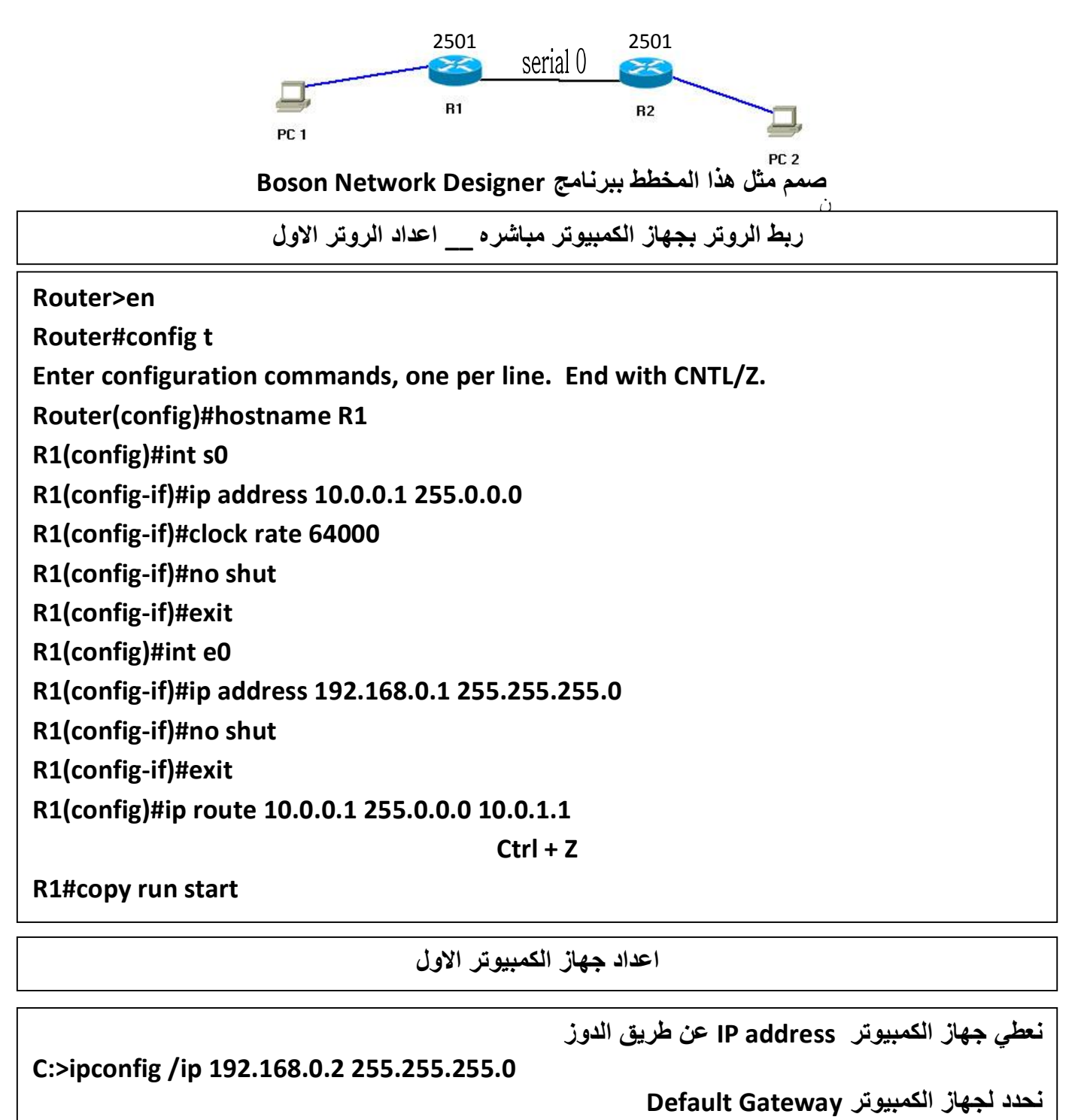

**C:>ipconfig /dg 10.0.0.1** 

XMT  $\circledS$ الک **المحــــــــــاضرة : العــــاشــــره**

**محـــــاضرات العملي : شبــــكات 2**

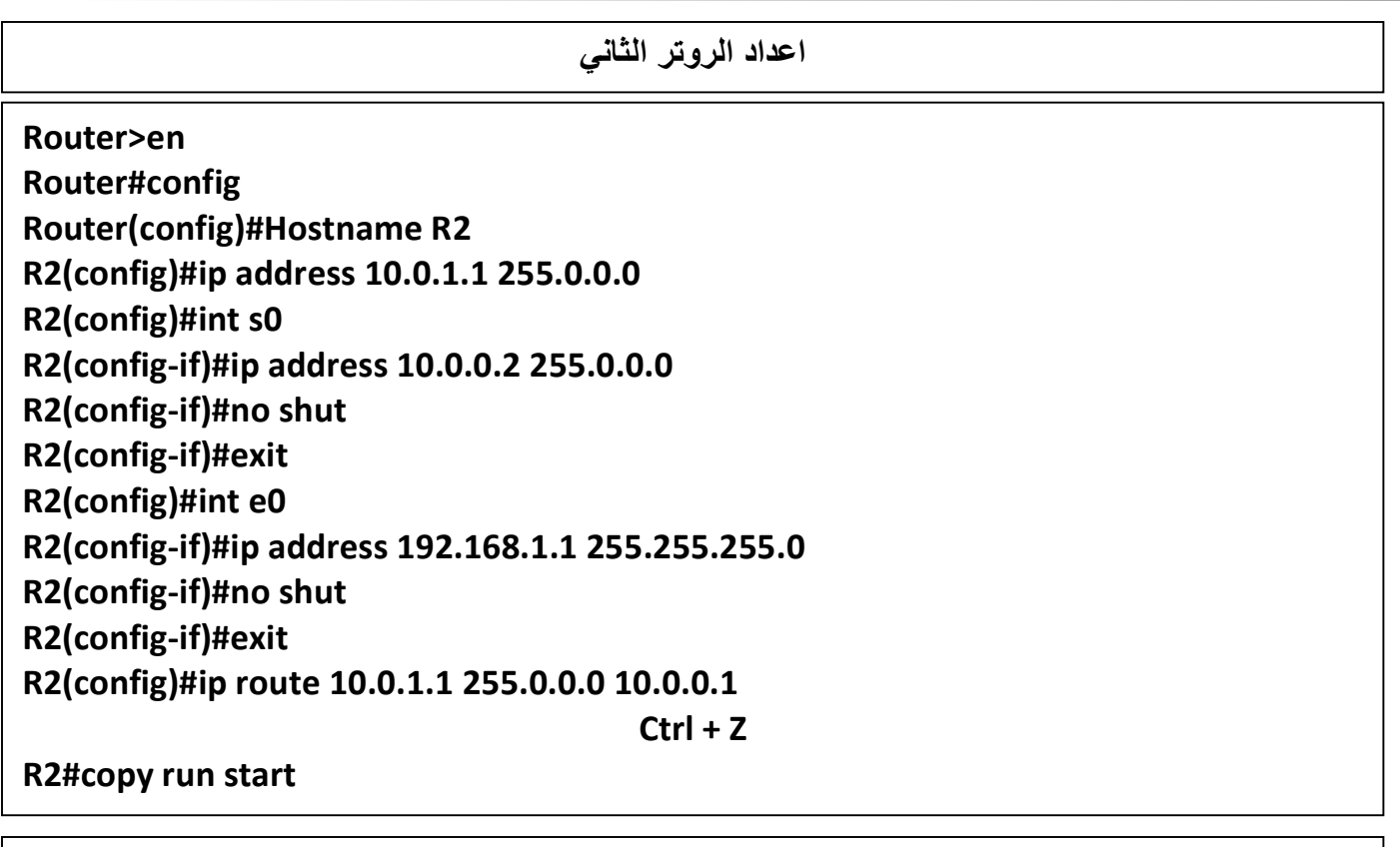

**اعداد جھاز الكمبیوتر الثـــــاني** 

**نعطي جھاز الكمبیوتر address IP عن طریق الدوز** 

**C:>ipconfig /ip 192.168.1.2 255.255.255.0**

**نحدد لجھاز الكمبیوتر Gateway Default** 

**C:>ipconfig /dg 10.0.1.1** 

**التــــــــاكد من الاتصال عن طریق الـ Ping**

من جهاز الكمبيوتر الاول نقوم بما يلي و نقوم ايظا بنفس العمل من الجهاز الثاني مع تغير رقم الـ IP **C:>ping 10.0.1.1 و اذ طبع لنا بان عدد الحزمھ المستقبلھ ھي 5 اذن الربط سلیم**

**C:>ping 192.168.1.2**

 $\mathbb{Z} \overline{\mathbb{O}}$  xmt

**انتھت المحاضرة** 

كتــــــــــــابة المحاضرات الطالب: عبدالرحمن محمد صالح عبید : تخصص تكنولوجیا المعلومات

# **[Email:xmt2ye@yahoo.com](mailto:Email:xmt2ye@yahoo.com) الامبراطورXMT**